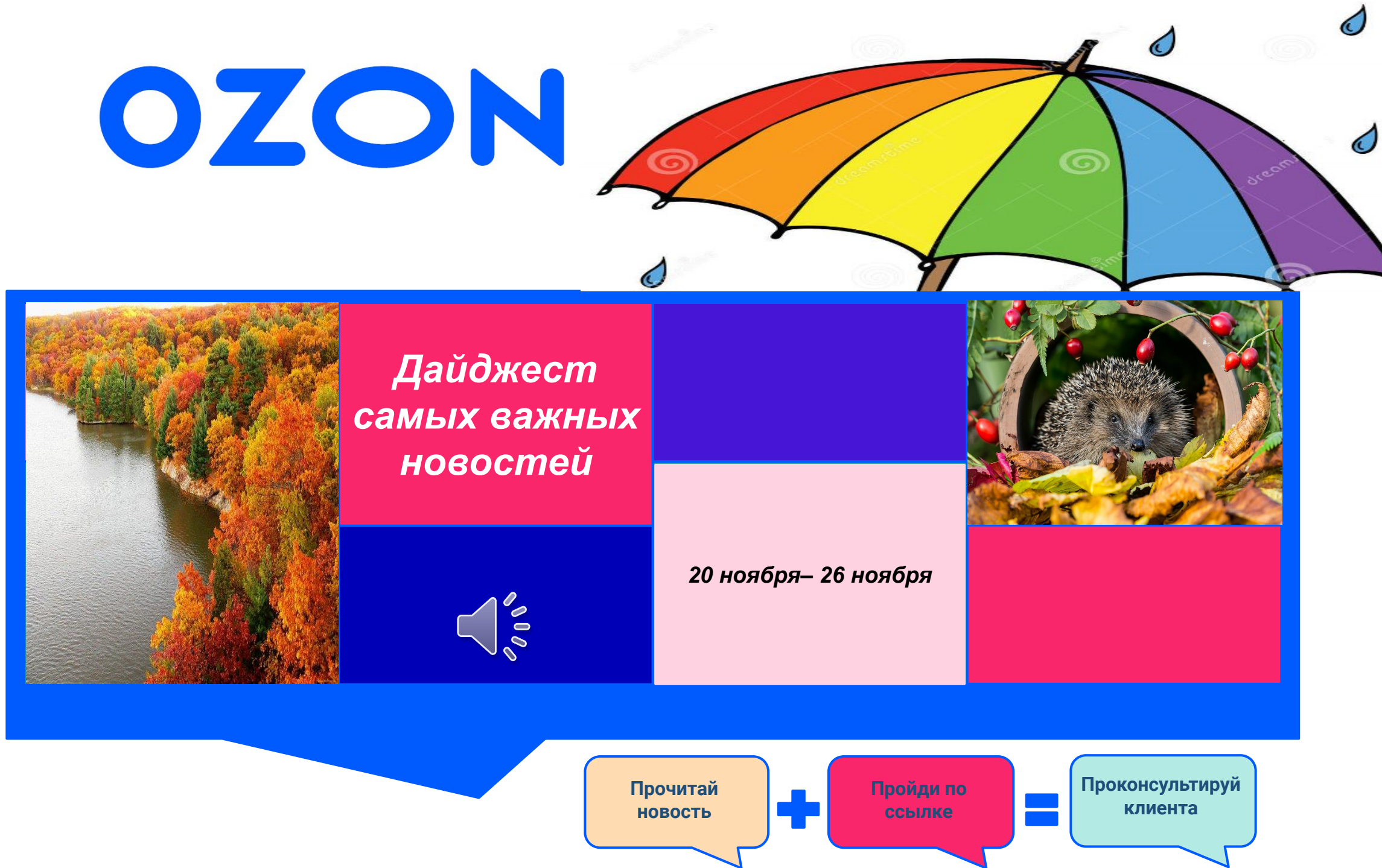

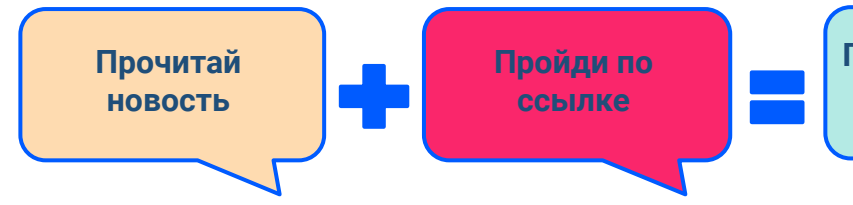

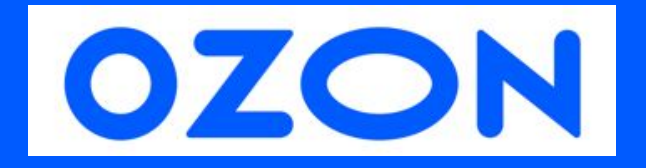

# **Прочитай новость + Пройди по ссылке = Проконсультируй клиента**

# **Запускаем новый проект - RFBS (Real FBS)!**

 $\bigcap_{\infty}$ 

#### **Что это такое?**

 **RFBS (Real FBS)** - товар партнера, доставка со склада партнера до покупателя. Доставка осуществляется разными службами доставки. Также продавец может осуществлять доставку самостоятельно своими силами.

**В данный момент доступно для покупателей - только физических лиц.**

 **Real FBS** - селлер сам устанавливает стоимость доставки. Доставка на товары Retail будет бесплатной, а вот часть селлеров смогут выставлять платную доставку на свои товары.

 Пока из теста убрали крупных селлеров и предусмотрели бесплатную доставку для большинства премиум клиентов, но все равно у клиентов может быть платная доставка.

- **Доставка заказа RFBS**  покупатель заказывает на нашем сайте товар партнёра, осуществляет оплату через OZON.
- Партнёр осуществляет доставку заказа до покупателя самостоятельно без передачи товара в OZON.
- **Возврат RFBS**  покупатель может создать заявку на возврат ранее приобретённого товара из своего личного кабинета, заявку рассматривает продавец.
- Продавец может запросить возврат товара на его склад для проведения проверки. При положительном решении продавец одобряет возврат дс, OZON возвращает дс покупателю.
- **Арбитраж**  открытие спора покупателем в случаях, когда продавец отказал в возврате или товар задержался в пути.

**Обратите внимание, что общая информация по rFBS (не по арбитражу) находится в общих инструкциях.**

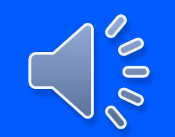

# **Общие вопросы по Real FBS**

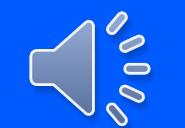

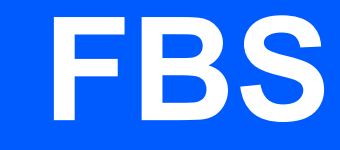

#### **1. Где мой заказ/ что с заказом**

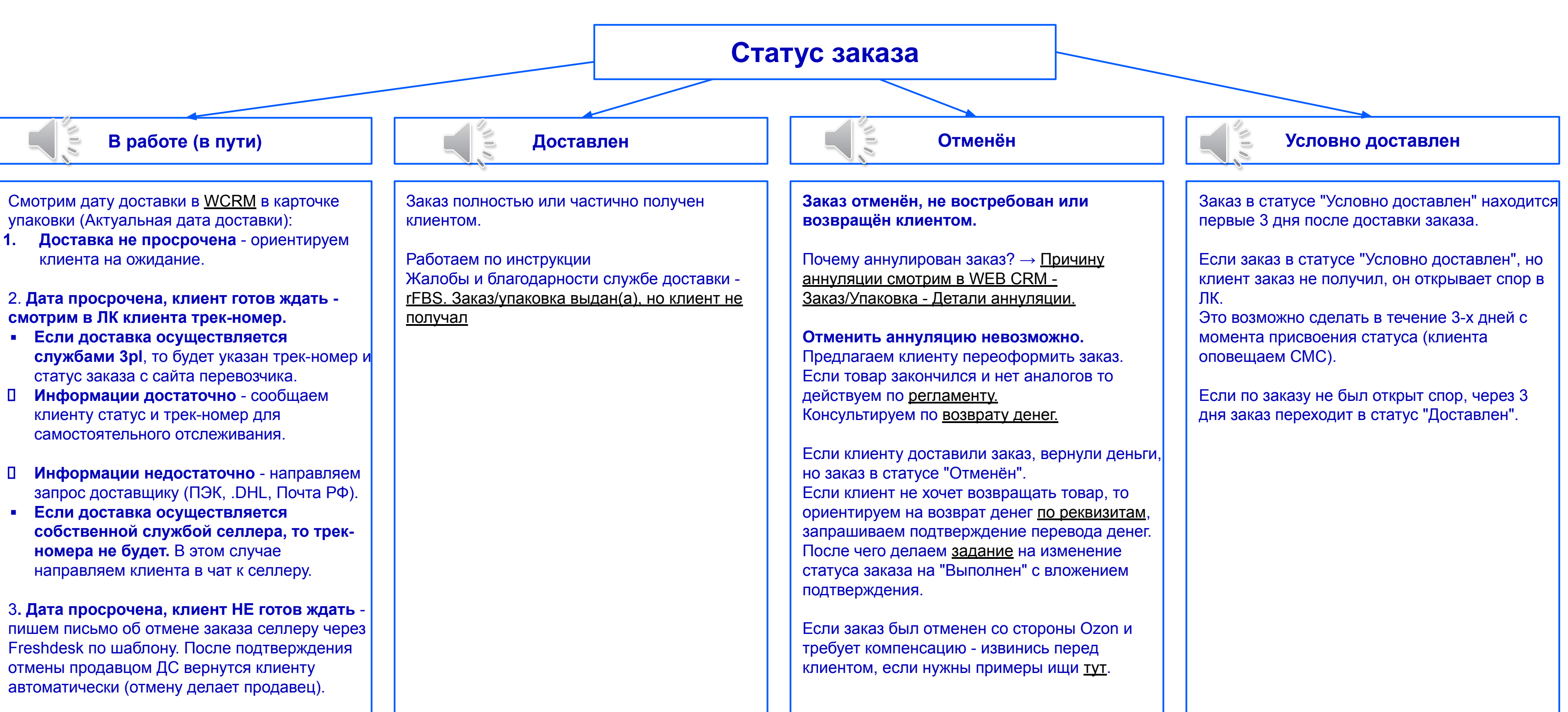

### **2. Продление срока хранения. 3. Аннуляция. 4. Изменить способ доставк5. 5. Изменение способа оплаты.**

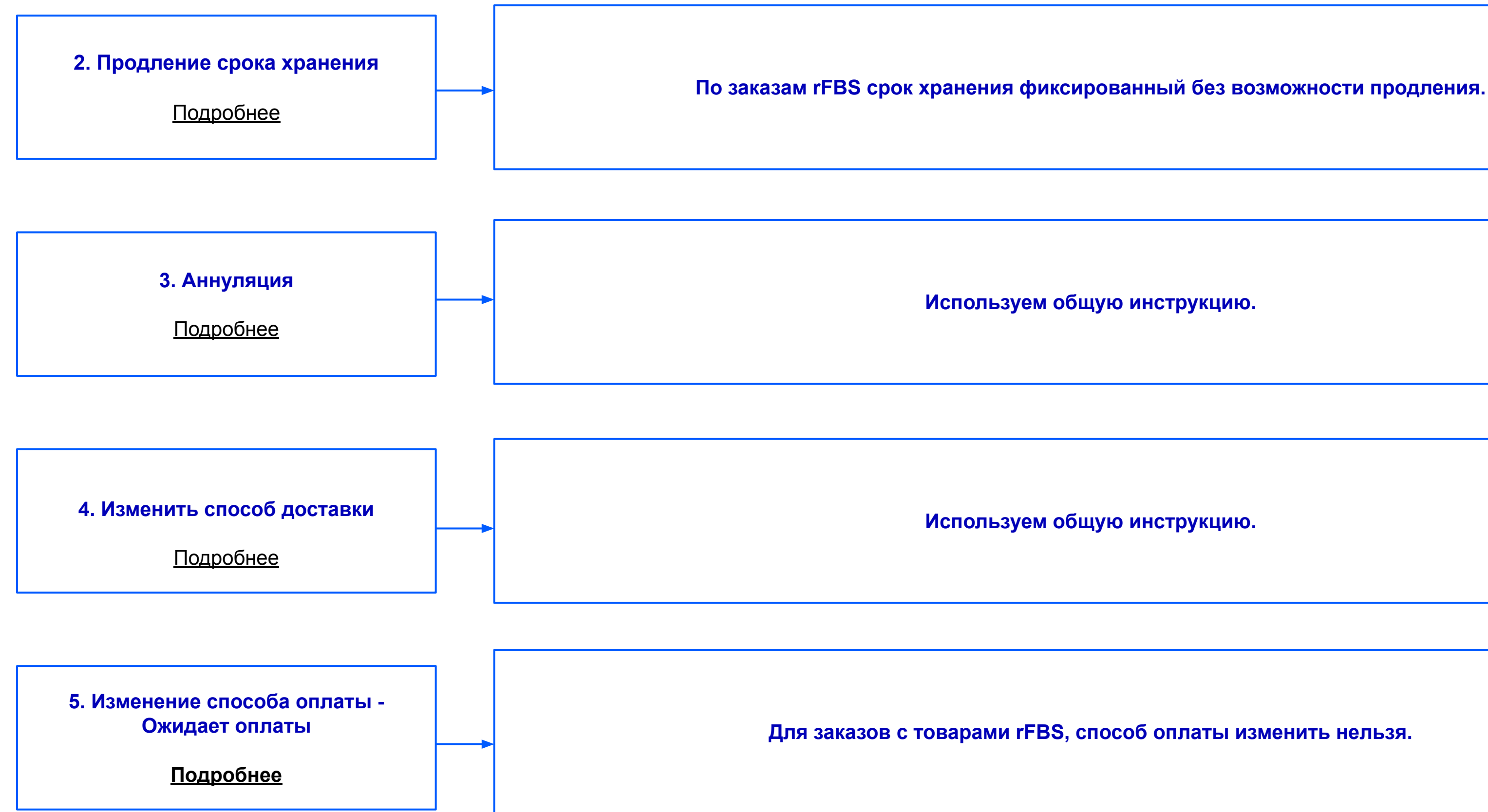

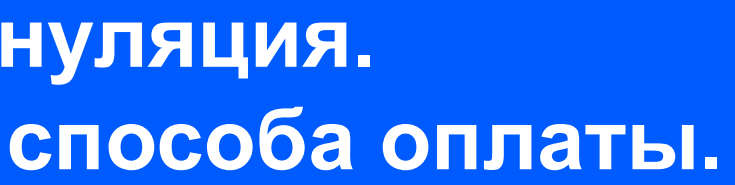

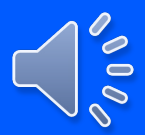

### **6. Добавление товара в заказ 7. Минимальная сумма заказа. 8. Изменить способ доставки. 9. Доставка rFBS**

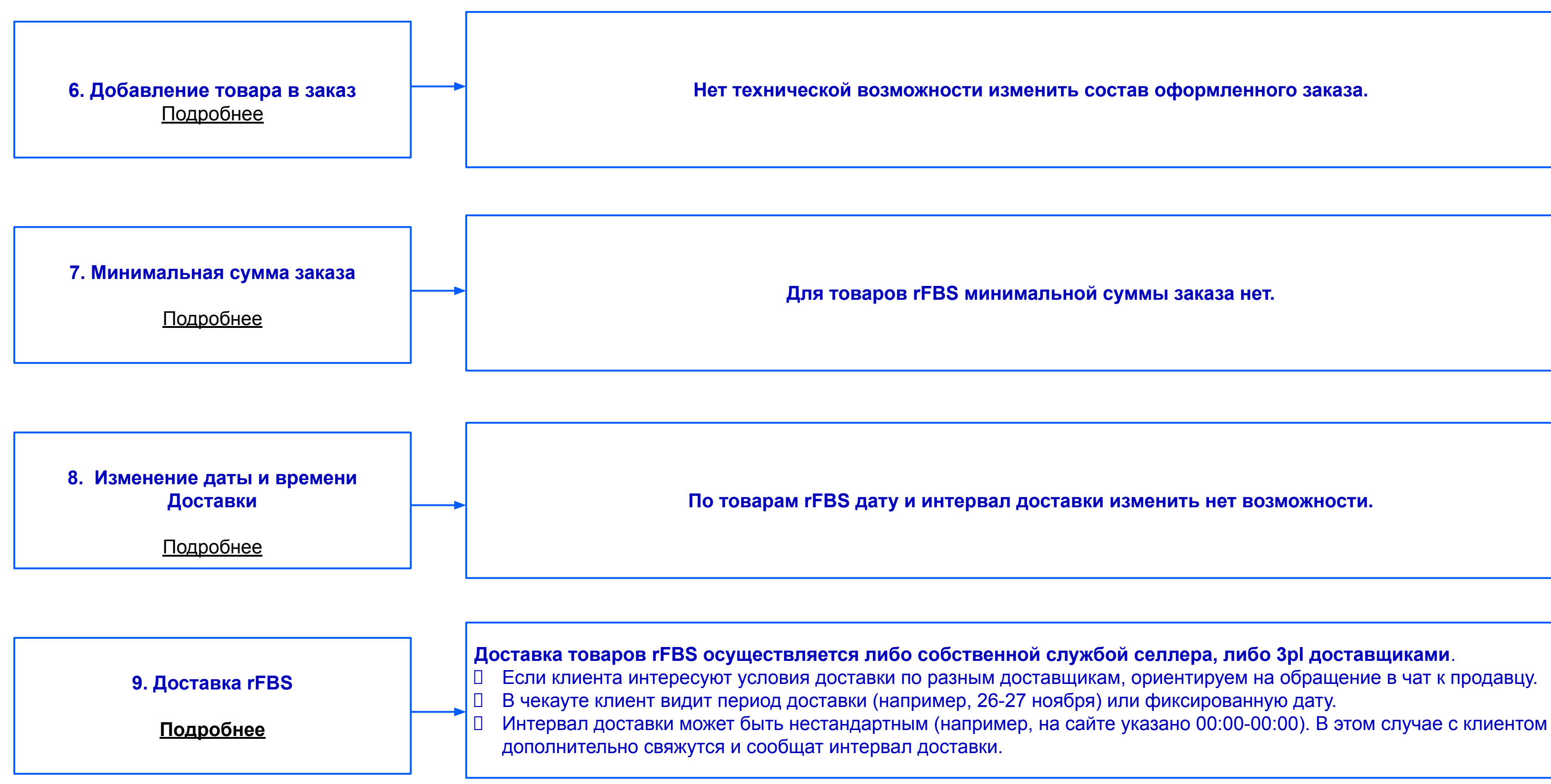

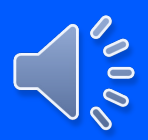

### **10. Возврат товара надлежащего качества. 11. Тарифы на доставку. 12. Возврат стоимости доставки. 13. Принять возврат 14. Проблемы с получением заказа**

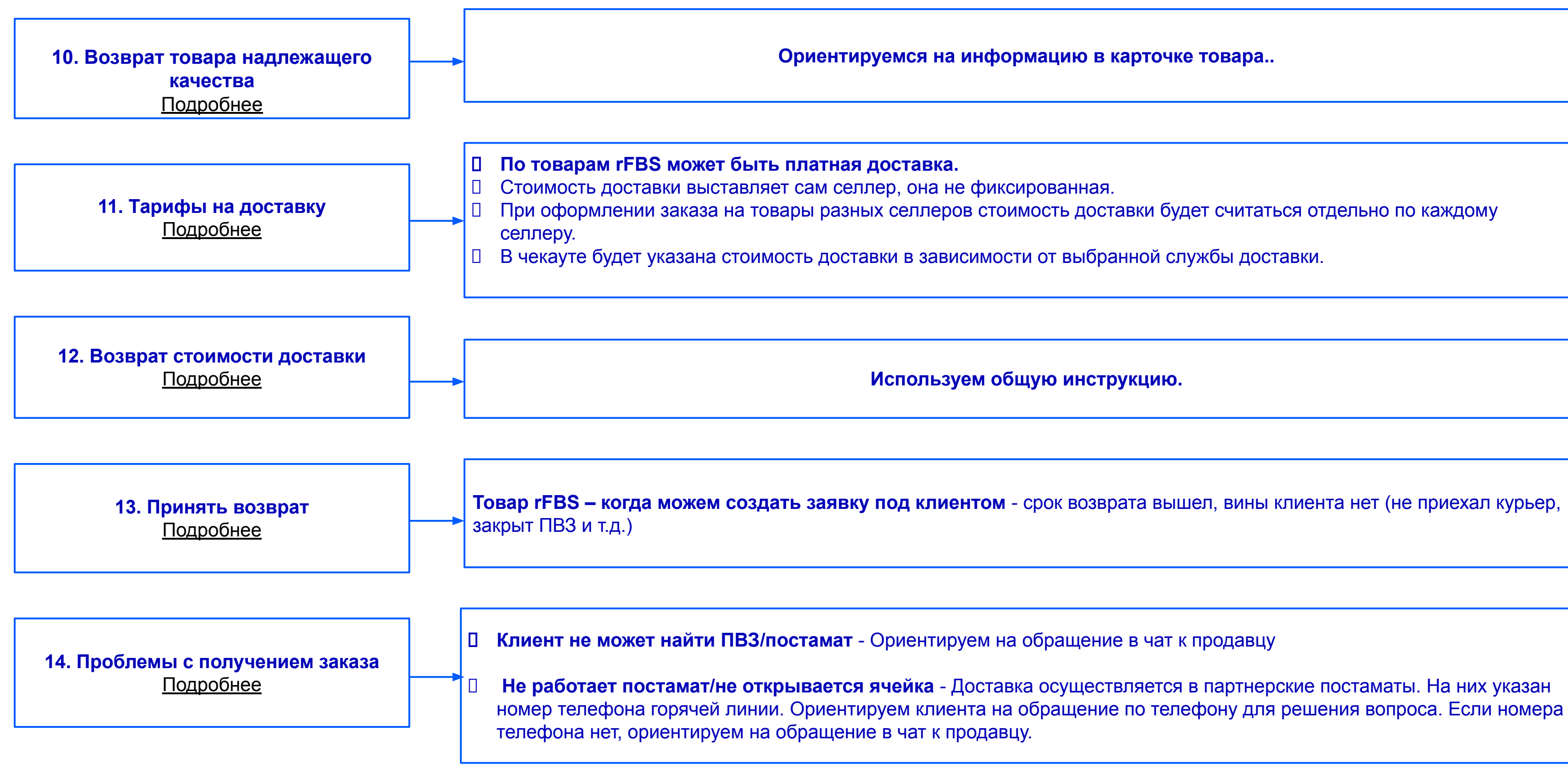

# **Арбитраж Real FBS**

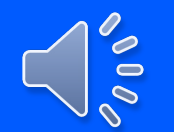

### **Виды арбитражей**

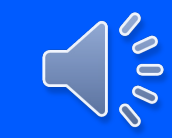

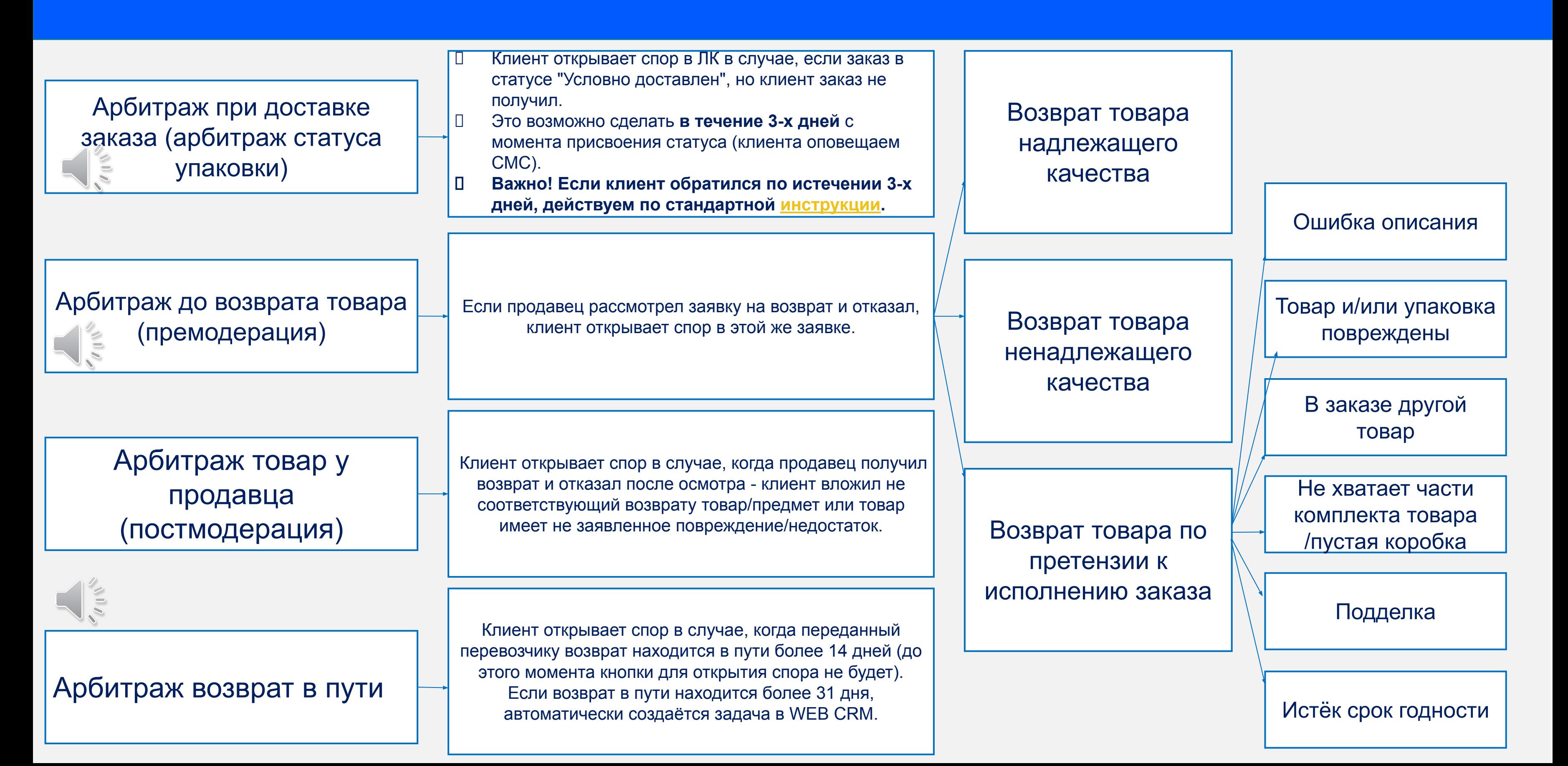

## **Схема работы с тикетом по арбитражу:**

Если нужно уточнение от **клиента/селлера/доставки** – выделенный сотрудник выбирает "Решение отложено", пишет письмо/пишет в чат/пишет селлеру и создает задание JIRA в очередь **Арбитраж - Арбитраж - rFBS**, после чего закрывает тикет.

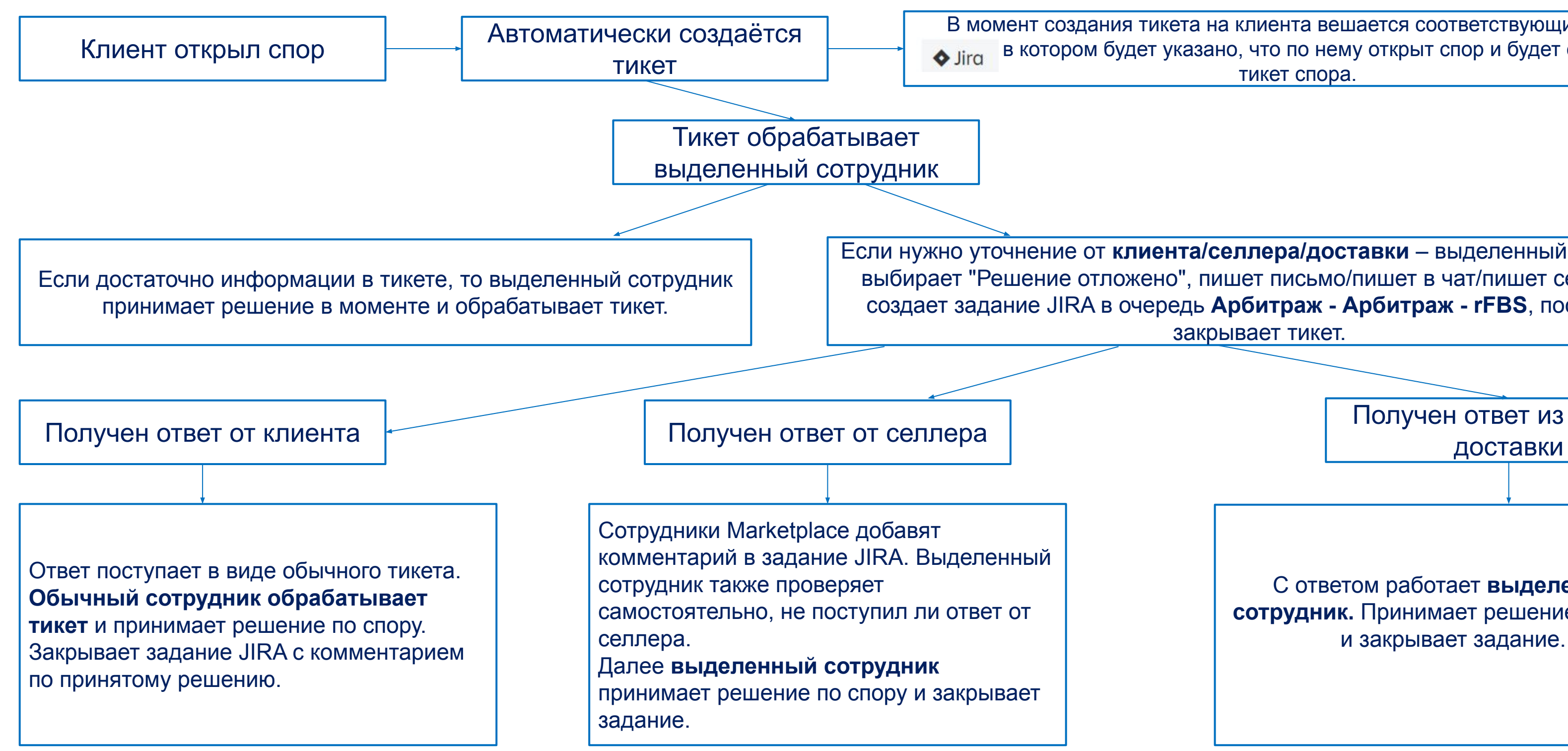

 $\frac{1}{2}$ 

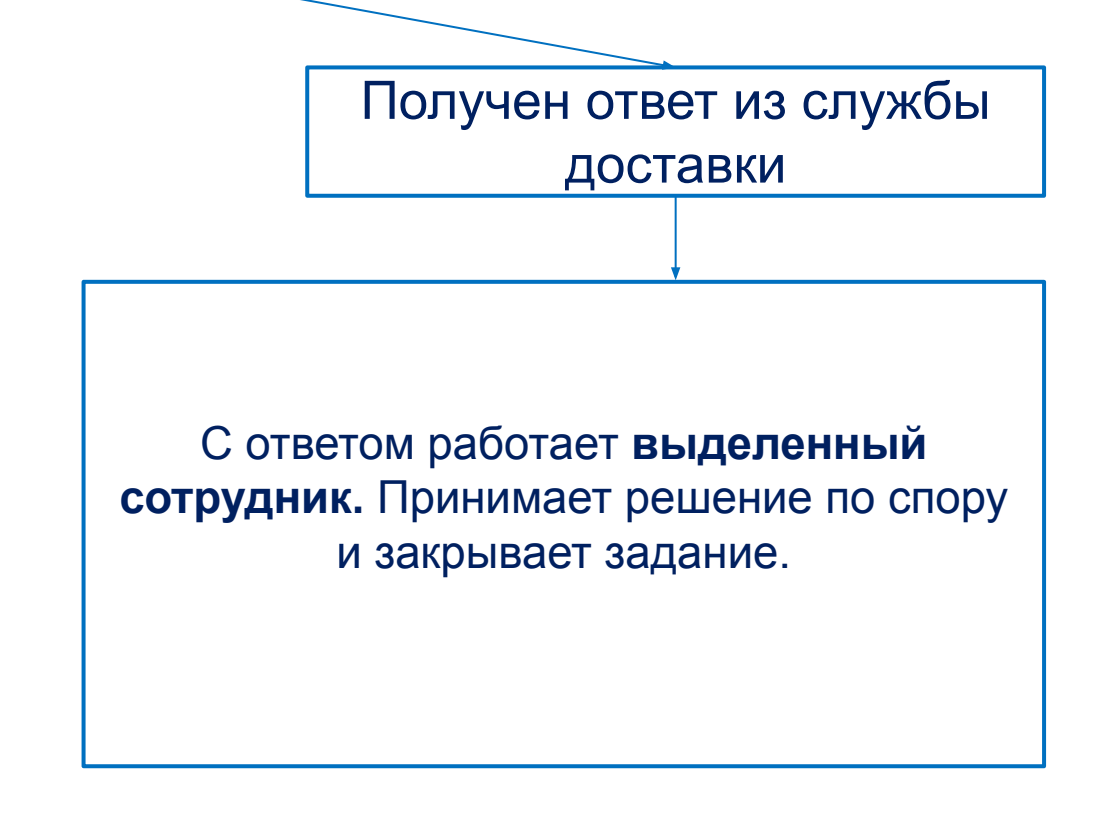

В момент создания тикета на клиента вешается соответствующий лейбл **• Jira** B котором будет указано, что по нему открыт спор и будет ссылка на тикет спора.

### **Арбитраж до возврата товара (премодерация)**

- □ Инструкция по работе с первоначальным тикетом в WCRM находится здесь.
- Если продавец рассмотрел заявку на возврат и отказал, клиент открывает спор в этой же заявке.
- В момент создания тикета на клиента вешается соответствующий лейбл "JIRA", в котором будет указано, что по нему открыт спор и будет ссылка на тикет спора.

### Лейбл "JIRA:

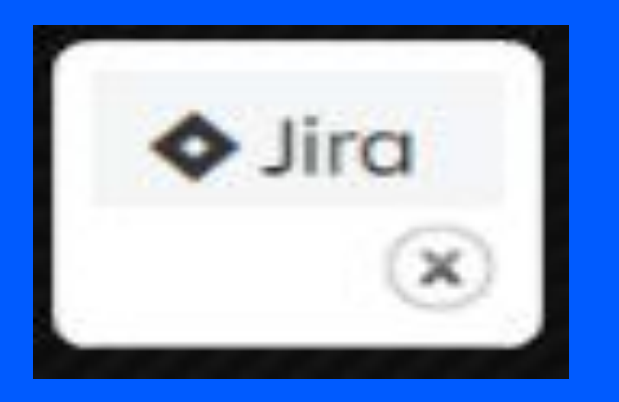

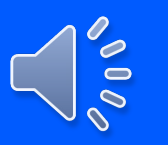

### **Возврат товара надлежащего качества**

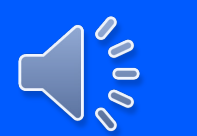

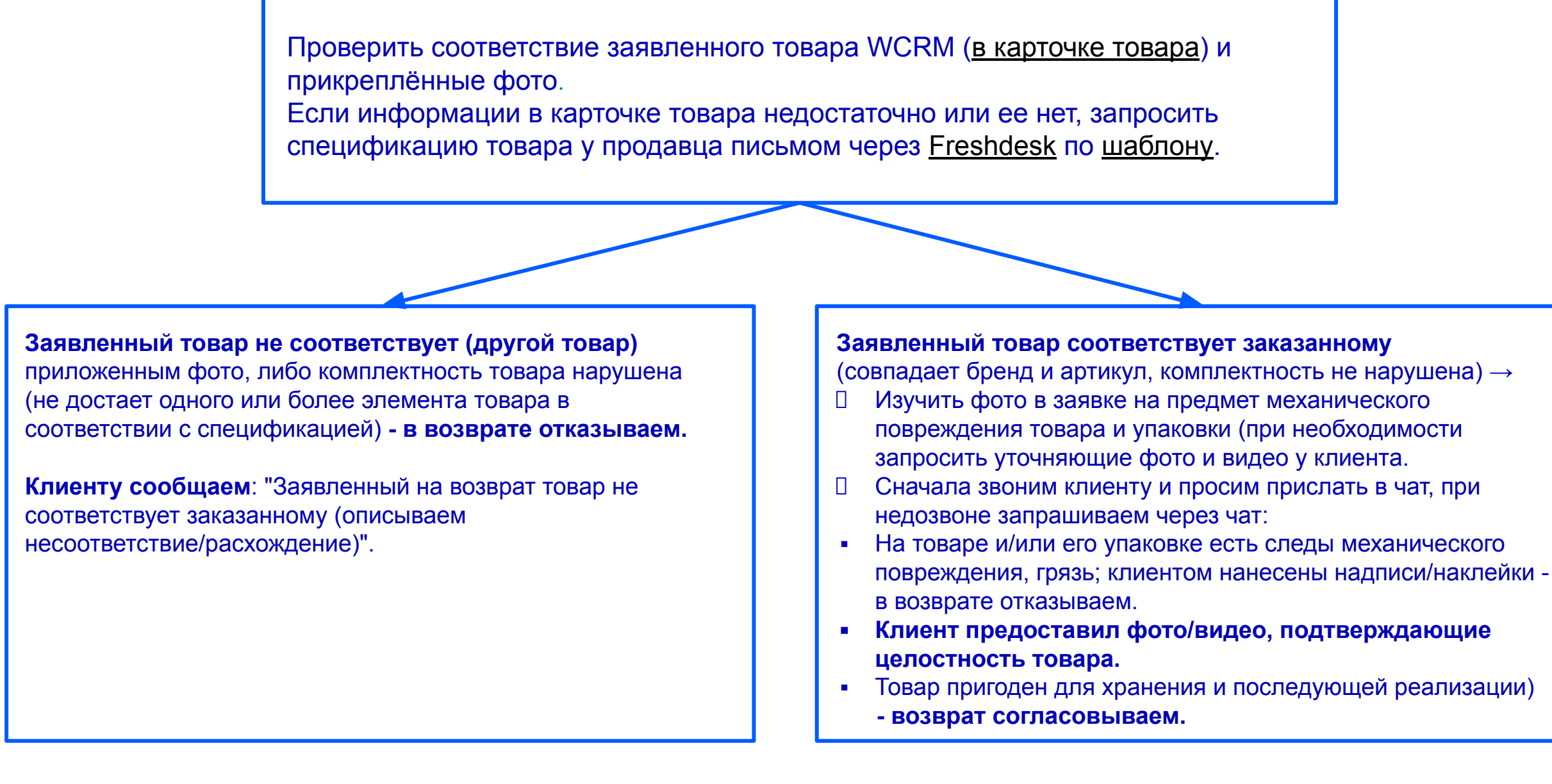

#### **Далее действуем по инструкции.**

### **Возврат товара НЕнадлежащего качества**

**Проверить соответствие заявленного товара в WCRM (в карточке товара) и прикреплённые фото** (если информации в карточке товара недостаточно или ее нет, запросить спецификацию товара у продавца, если продавец отказал сославшись на некомплект или не тот товар - отправка письмом через Freshdesk по шаблону.

#### **Заявленный товар не соответствует** (другой товар) в приложенном фото, либо комплектность

товара нарушена (не достает одного или более элемента товара в соответствии с спецификацией)

**- в возврате отказываем.**

**Клиенту сообщаем**: "Заявленный на возврат товар не соответствует заказанному (описываем несоответствие/расхождение)".

**Заявленный товар соответствует заказанному (совпадает бренд и артикул, комплектность не нарушена)** → **Изучить фото в заявке на предмет механического повреждения товара и упаковки (при необходимости запросить уточняющие фото и видео у клиента.** → Сначала звоним клиенту и просим прислать в чат, при недозвоне запрашиваем через чат):

 На товаре и/или его упаковке есть следы механического повреждения, грязь; клиентом нанесены надписи/наклейки **в возврате отказываем.**

**Клиент предоставил фото/видео, подтверждающие целостность товара (на товаре отсутствуют следы механического повреждения) →** 

 **Запросить у клиента подробности, если они изначально не предоставлены:**

- Соблюдены ли условия эксплуатации/применения товара по назначению,
- При каких обстоятельствах выявлен дефект,
- Какие отклонения от нормы вызвал дефект

#### **Далее действуем по инструкции.**

#### **Причина возврата:**

**Ошибка описания:**

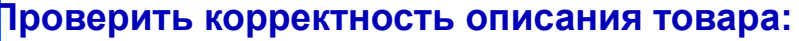

- **Есть ошибка в описании товара** (цвет, применимость, комплектность, функциональность).
- **Клиент согласен оставить товар у себя**  передаем информацию о некорректном описании через сервис на сайте "Сообщить о неточности" (под "Описанием" товара). Приносим извинения, сообщаем, что информация передана и в ближайшее время будет исправлена. ▪ **Клиент хочет вернуть** - возврат согласовываем.
- Передаем информацию о некорректном описании через сервис на сайте "Сообщить о неточности" (под "Описанием" товара).
- **Если ошибку описания невозможно определить при визуальном осмотре**, например, отсутствует заявленная в описании функция, которую можно проверить только при эксплуатации товара, то разрешаем вернуть товар в больший срок по аналогии с ненадлежащим качеством (задание на Брак не делаем).
	- **Если инструкция предусматривает обращение в сервисный центр/получение экспертного заключения** → сразу ориентируем на возврат товара продавцу.

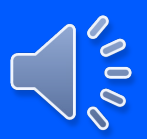

#### **Причина возврата:**

#### **Товар и/или упаковка повреждены**

**Товар имеет механическое повреждение, при этом на заводской упаковке есть соответствующий след (повреждение).** 

- Для уточнения необходимо запросить фото повреждения упаковки и товара. Сначала звоним клиенту и просим прислать в чат, при недозвоне запрашиваем через чат, если они изначально не предоставлены:
- фото упаковки общий вид
- фото упаковки место повреждения (внутри и снаружи)
- фото товара общий вид
- фото товара место повреждения
- **Проверяем фото.**
- **Повреждения на товаре не соответствуют повреждениям на упаковке**  в возврате отказываем.

**Клиенту сообщаем**: "Судя по предоставленной информации повреждения на самом товаре не соответствуют повреждениям на упаковке. Упаковка имеет замятие угла/ребра, сам товар имеет след от удара в центральной его части. Товар имеет повреждение не свойственное для нарушения условий хранения и транспортировки".

 **Товар и/или его упаковка имеет повреждения соответствующие нарушению условий хранения и транспортировки.** Упаковка имеет след механического воздействия, вложенный товар поврежден соответственно - возврат согласовываем.

**Товар имеет механическое повреждение, при этом на заводской упаковке нет следов механического воздействия.**

- **Для уточнения необходимо запросить фото повреждения упаковки и товара.**
- Сначала звоним клиенту и просим прислать в чат, при недозвоне запрашиваем через чат, если они изначально не предоставлены:
- фото упаковки внутри (в большинстве случаев будет виден след, который оставил вложенный товар)
- фото товара (место повреждения крупным планом и все отколотые части по случаю)
- фото товара вложенного в упаковку (так же расположенный как его изначально положил производитель)
- **Товар поврежден, заводская упаковка не имеет повреждений в возврате отказываем**: "Судя по предоставленной информации товар получил повреждение после вскрытия и изъятия из заводской упаковки, заводская упаковка не имеет повреждений соответствующих повреждениям на товаре - след от удара в центральной его части«.
- **Товар имеет повреждения соответствующие нарушению условий хранения и транспортировки**. Товар имеет след разрушения/деформации от собственного веса, (упаковка имеет соответственный след внутри). **- возврат согласовываем.**
- После совершения необходимых действий сотрудник закрывает тикет.

Далее действуем по инструкции

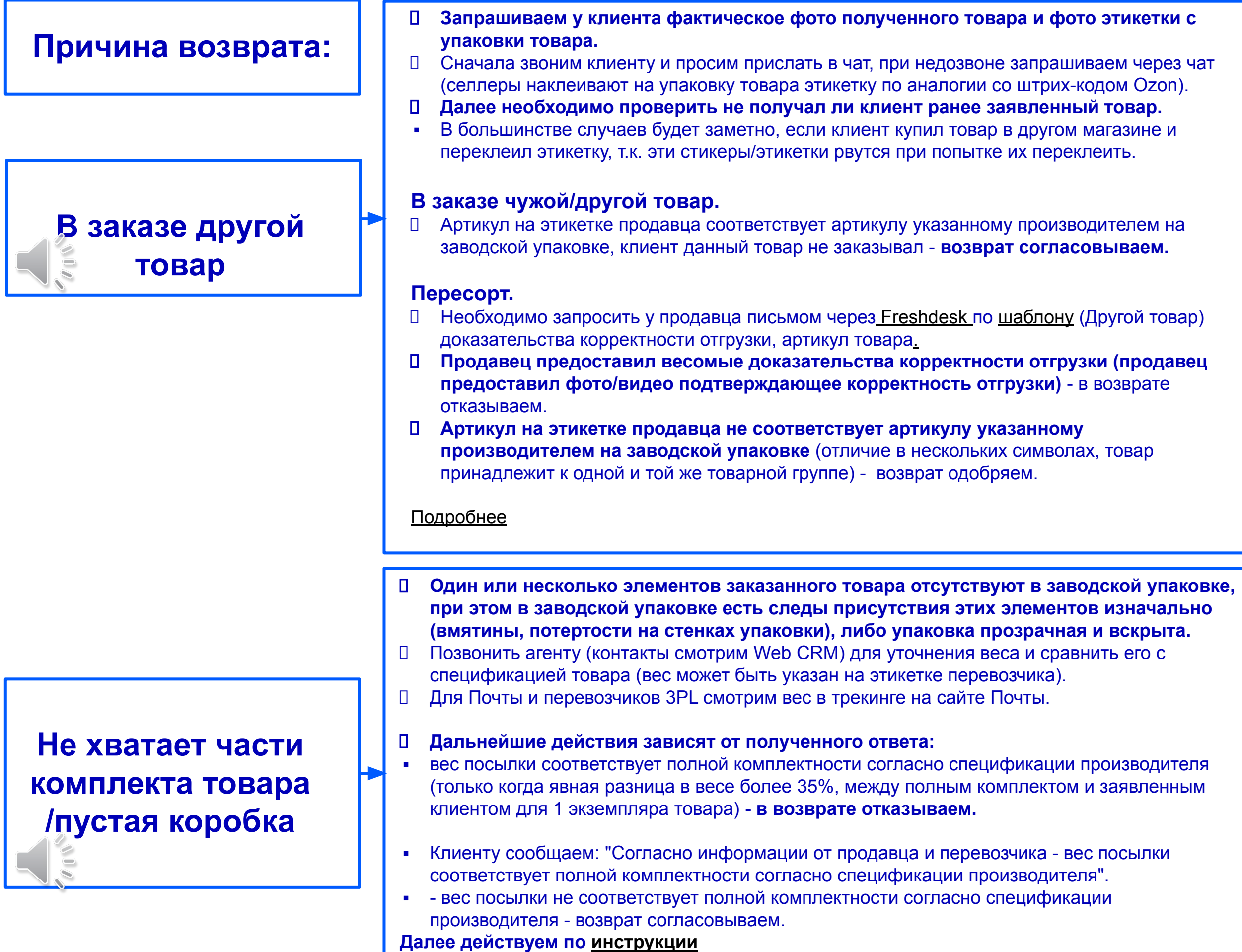

#### **Причина возврата:**

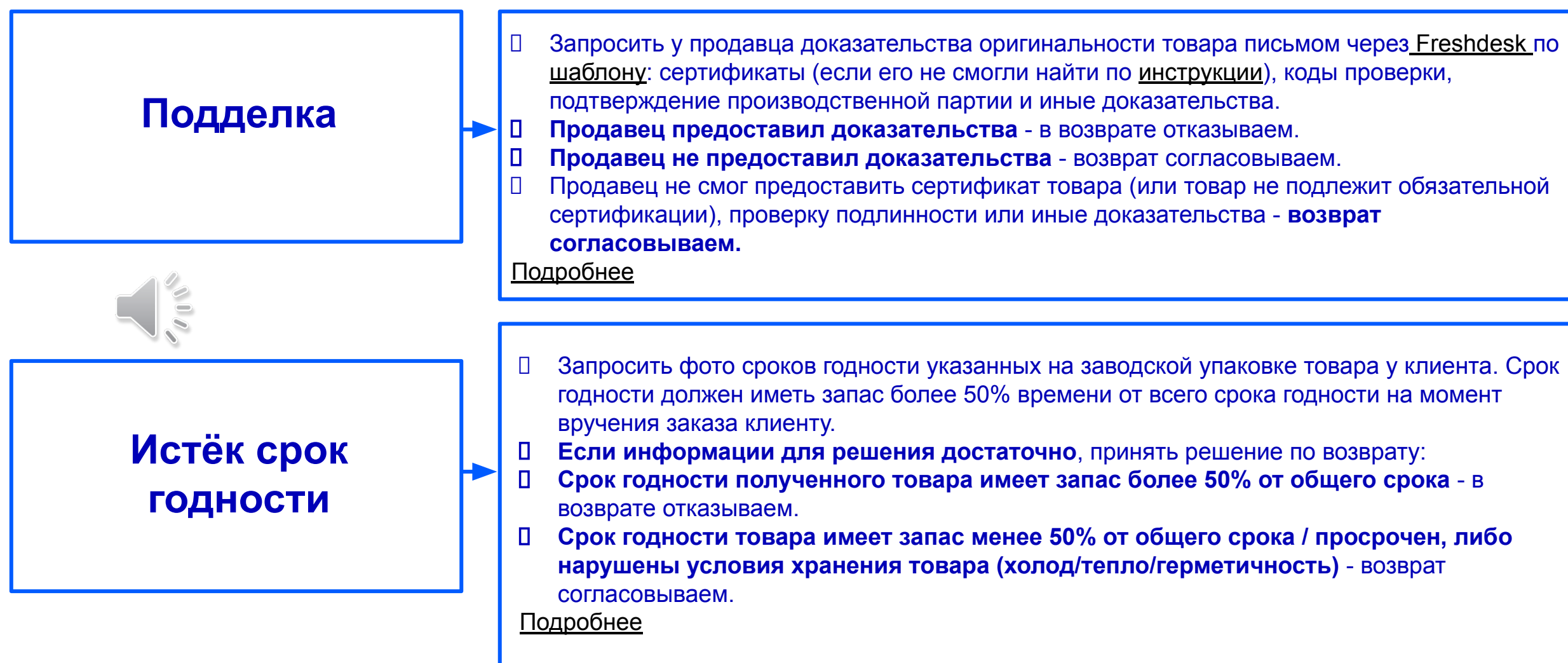

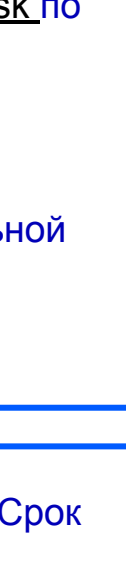

### **Арбитраж возврат в пути**

- Клиент открывает спор в случае, когда переданный перевозчику возврат находится в пути более 14 дней (до этого момента кнопки для открытия спора не будет).
- Если возврат в пути находится более 31 дня, автоматически создаётся задача в WEB CRM.
- В момент создания тикета на клиента вешается соответствующий лейбл "JIRA", в котором будет указано, что по нему открыт спор и будет ссылка на тикет спора.

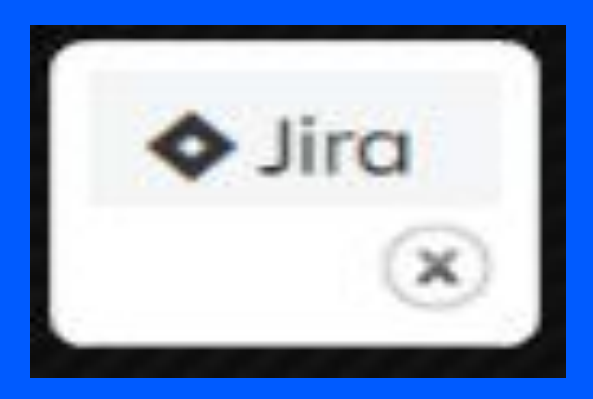

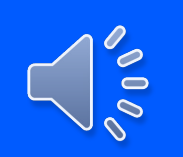

- Если достаточно информации в тикете, то сотрудник принимает решение в моменте и выбирает действие: Отклонить или Вернуть деньги.
- Если информации от клиента недостаточно,. сначала звоним клиенту и просим прислать в чат, при недозвоне запрашиваем через чат.
- Если трек номер некорректен/ не существует запросить у клиента трек номер и фото квитанции: "Просьба предоставить точную информацию о трек номере и перевозчике".
- Если нужна информация от службы доставки:

### **Возврат в пути**

#### **Возврат Почтой РФ**

Проверить по треку местонахождение посылки:

- Возврат находится в пути, есть движение посылки ориентируем клиента на ожидание: "Товар находится в пути, просьба ожидать, продавец сменит статус по факту получения посылки".
- Информации на сайте нет/долгое время не меняется статус/нет движения посылки действуем по инструкции.

#### **Возврат другими службами**

- Запросить у клиента трек-номер, перевозчика и фото квитанции, если изначально не предоставлены.
- Проверить по треку местонахождение посылки:
- **Возврат находится в пути ориентируем клиента на ожидание: "Товар находится в пути, просьба ожидать, продавец сменит статус по** факту получения посылки".
- **Возврат выдан продавцу, продавец не сменил статус, пишем письмо через Freshdesk по шаблону.**
- **Если перевозчик сообщает, что возврат потерялся или уничтожен при доставке**  вернуть ДС клиенту, нажав на кнопку в заявке на возврат, указать причину.
- При этом в заявке на возврат в ЛК меняется статус. Уведомления клиенту пока не уходят (в ближайшее время будет доработана система отправки уведомлений).

### **Арбитраж товар у продавца (постмодерация)**

- Клиент открывает спор в случае, когда продавец получил возврат и отказал после осмотра - клиент вложил не соответствующий возврату товар/предмет или товар имеет не заявленное повреждение/недостаток.
- □ Инструкция по работе с первоначальным тикетом в WCRM находится здесь
- В момент создания тикета на клиента вешается соответствующий лейбл "JIRA", в котором будет указано, что по нему открыт спор и будет ссылка на тикет спора.

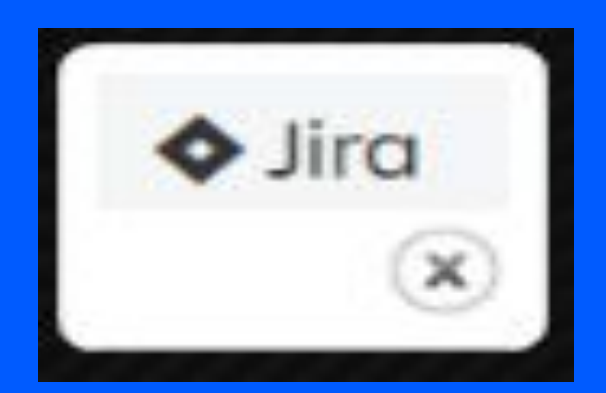

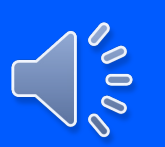

### **Постмодерация**

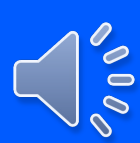

- **Если достаточно информации в тикете, то сотрудник принимает решение в моменте и выбирает действие**: Отклонить или Вернуть деньги.
- **Если нужно уточнение и причина отказа продавцом указана в чате с клиентом:** клиент вернул не тот товар/товар имеет не заявленные повреждения/товар не бракованный, запросить у продавца подтверждающую информацию (видео фиксацию распаковки возврата либо экспертное заключение в случае брака) письмом через Freshdesk по шаблону. При запросе видео предупредить, что необходимо прислать ссылку на видео файлы (нет технической возможности подгружать видео файлы в чат заявки).
- Сотрудник в этом случае в тикете выбирает в тикете WCRM "Решение отложено", создает задание JIRA в **очередь Арбитраж Арбитраж - rFBS,** кратко описывает ситуацию и устанавливает у него статус "Работы приостановлены". Задание на себя не назначаем.
- **Продавец предоставил фото/видео фиксацию распаковки возврата, указал на обнаруженные недостатки, предоставил заключение, где описано почему случай не гарантийный - в возврате денег отказываем**, нажав на соответствующую кнопку в заявке на возврат.
- **Продавец ничего не предоставил, либо предоставленная информация не подтверждает решение продавца возвращаем деньги клиенту**, нажав на кнопку в заявке на возврат.

**Важно! Если клиенту было отказано в возврате ДС, то клиенту необходимо самостоятельно связаться с продавцом по возврату товара.**

**Продавец самостоятельно по договоренности с клиентом возвращает клиенту товар. Мы в этом процессе не участвуем.**

### **Арбитраж при доставке заказа (арбитраж статуса упаковки)**

- □ Инструкция по работе с первоначальным тикетом в WCRM находится здесь.
- Клиент открывает спор в ЛК в случае, если заказ в статусе "Условно доставлен", но клиент заказ не получил.
- Это возможно сделать в течение 3-х дней с момента присвоения статуса (клиента оповещаем СМС).
- □ Важно! Если клиент обратился по истечении 3-х дней, действуем по стандартной инструкции.
- Далее формируется тикет в WCRM.
- В момент создания тикета на клиента вешается соответствующий лейбл "JIRA", в котором будет указано, что по нему открыт спор и будет ссылка на тикет спора

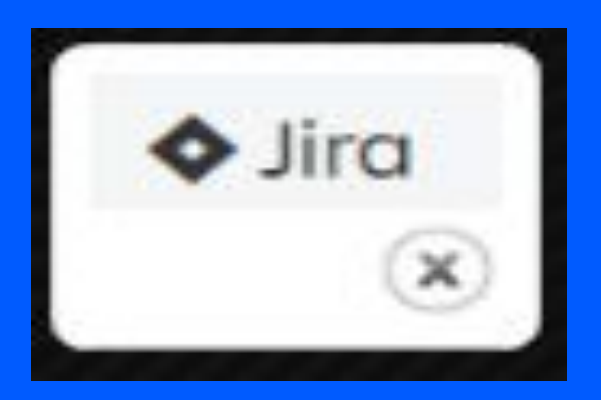

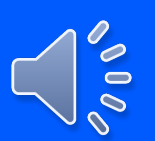

### **Постмодерация**

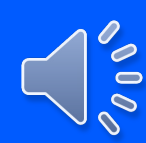

#### **Работа с первоначальным тикетом арбитража**

- Нужно запросить уточнение от клиента/селлера/доставки:
- Если необходима информация от селлера, пишем письмо через Freshdesk по шаблону.
- Если необходимо уточнить информацию в службе доставки, используем инструкцию.
- После отправки запроса сотрудник создает задание JIRA в **очередь Арбитраж Арбитраж rFBS**, кратко описывает ситуацию (например, написано письмо селлеру для уточнения статуса заказа) и устанавливает у него статус "Работы приостановлены", выбирает в тикете WCRM "Решение отложено".

#### **Задание на себя не назначаем.**

- После совершения необходимых действий сотрудник закрывает тикет.
- **Ответ от клиента поступит как обычный чат. Далее ориентируемся на наличие лейбла.**
- При поступлении ответа от селлера, сотрудники добавят комментарий в задание JIRA. Далее задание закрывает выделенный сотрудник.
- Если запрос был в службу доставки, то с ответом работает выделенный сотрудник.
- **Если спор еще открыт,** то в упаковке заказа будет **кнопка Арбитраж**.
- Далее нужно выбрать соответствующий статус:
- Товар потерялся или уничтожен при доставке нажать "Отменить упаковку". ДС будут возвращены клиенту автоматически.
- Перевозчик предоставил информацию, подтверждающую факт вручения заказа покупателю нажать «Подтвердить получение».
- При этом в ЛК клиента также меняется статус. Уведомления клиенту пока не уходят (в ближайшее время будет доработана система отправки уведомлений).
- Закрыть задание JIRA с резолюцией "Решено" и подробно описать ситуацию о принятом решении.

# **Остальные новости по проектной информации**

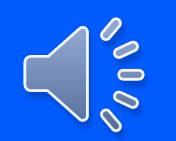

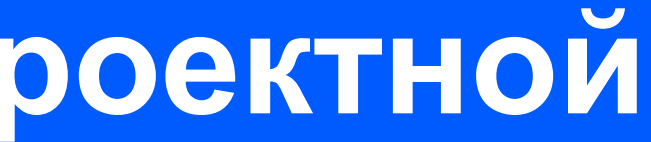

## **Возврат денег**

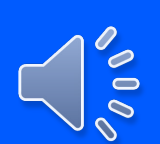

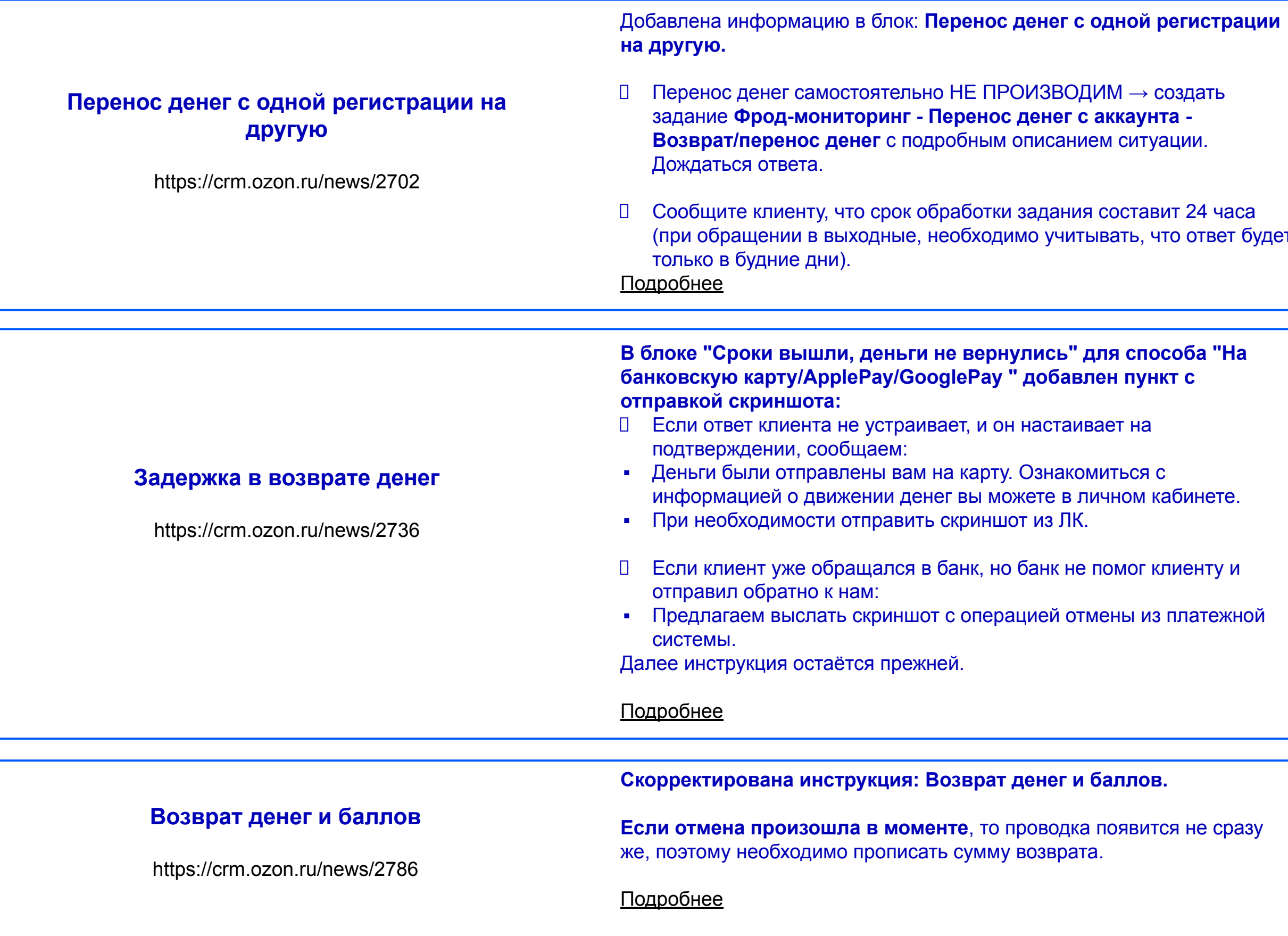

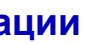

<mark>іса</mark><br>г будет

### **Возврат денег**

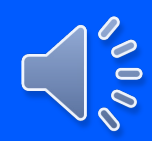

#### **Отмена банком операции оплаты** .

https://crm.ozon.ru/news/2777

#### **Возврат денег и баллов**

https://crm.ozon.ru/news/2779

- **19.11 был сбой в команде Payments и по 6496 возвратам на банковскую карты произошёл и возврат на карту, и начисление денег обратно на ПС с причиной "Возврат на ПС, после неуспешной попытки возврата на карту".**
- **Все лишние начисленные деньги с ПС были списаны с причиной "Отмена банком операции оплаты", при этом 627 клиентов ушли в минус.**
- **Клиентам нужно рекомендовать пополнить ПС на недостающую сумму.**
- **При обращении клиентов используем скрипт:**

"Добрый день, (имя). По техническим причинам, при возврате денег в ваш личный кабинет, мы начислили их дважды.

Хотели бы исправить ситуацию и просим пополнить счёт в личном кабинете на потраченную сумму, которая поступила ошибочно. Пополнить можно в разделе https://www.ozon.ru/my/account. Это необходимо для того, чтобы при следующих покупках у вас не было отрицательной суммы на счёте. Простите нас, мы исправимся и больше так не будем!"

**Скорректирована инструкция: Возврат денег и баллов.**

**В момент консультации по возврату денег необходимо проверить, есть ли проводка на ПС:**

- **Если деньги уже возвращены, есть проводка на ПС:** прописываем полностью сумму возврата.
- **Если деньги ещё не возвращены, проводки нет**  сумму прописывать не нужно. Предоставляем стандартную консультацию по инструкции. Ориентируем на проверку зачисления денег в личном кабинете онлайнбанка.

### **Запросы селлерам**

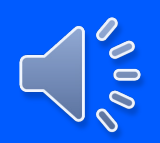

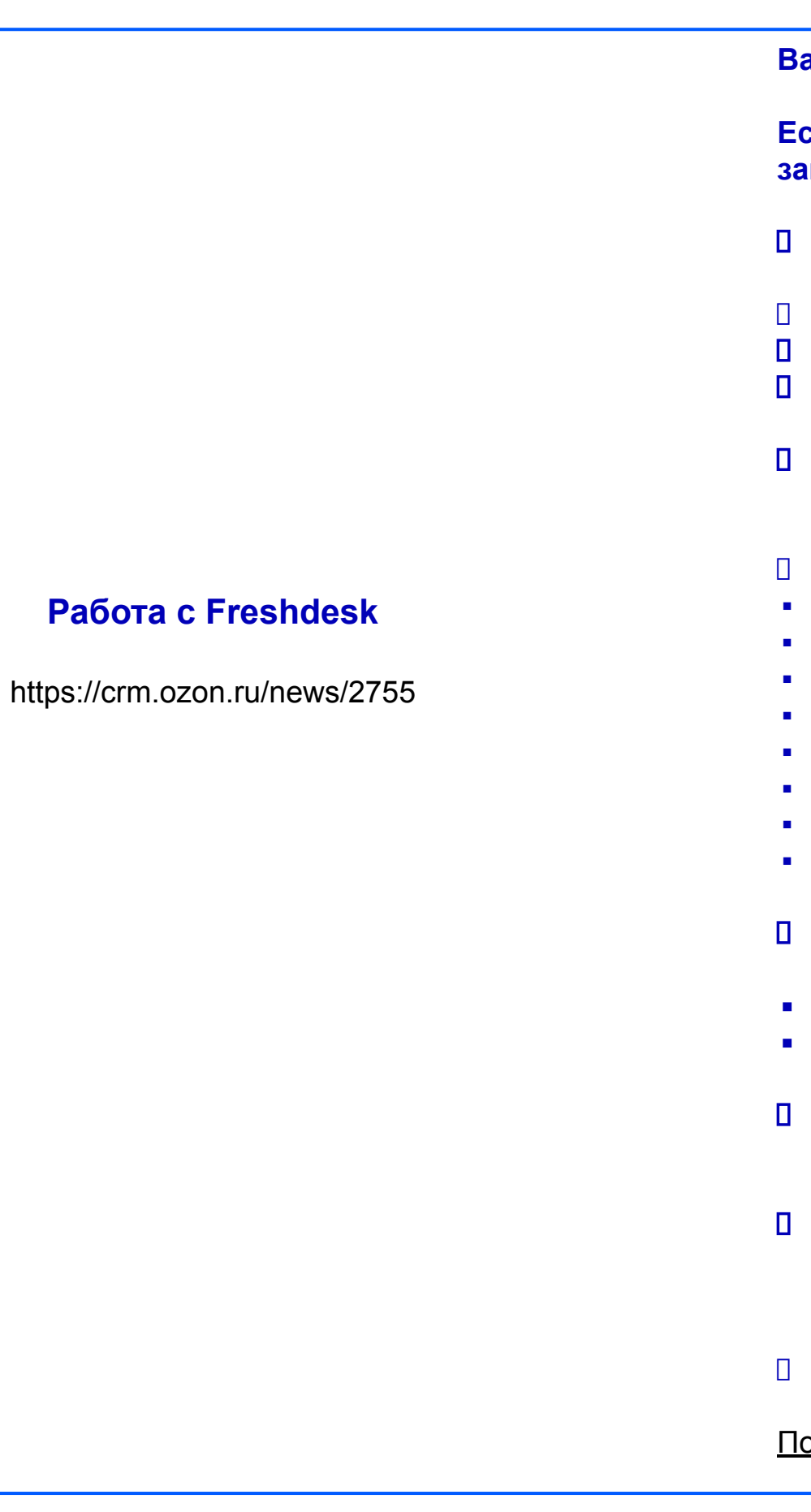

**Важные моменты**

**Если, в результате работы с тикетом нам нужно отправить запрос продавцу, работаем по алгоритму:**

- **Найти название или ID продавца.** Лучше искать по ID, названий похожих много, а ID уникальны.
- Найти адрес электронной почты продавца.
- **Отправить запрос продавцу.**
- **Верно заполнить комментарий** в запросе и **поставить верный статус.**
- **При отправке письма в тикете во внутреннем комментарии необходимо указать свой логин (ранее нужно было указывать ФИО).**
- Темы, по которым отправляем запрос:
- **Брак**
- **Пересорт**
- Не хватает товара/Другой товар
- Возврат товара НЕнадлежащего качества Crossborder
- Возврат товара надлежащего качества Crossborder
- Трек-номер не отслеживается Crossborder
- Отмена заказа до получения Crossborder
- Заказ Выполнен, но не получен Crossborder
- **Статус письма во Freshdesk** выбираем только "Закрыто" или "В ожидании". Запрещено выбирать другие статусы. ▪ **Если просто информируем продавца** - "Закрыто". ▪ **Если создаем задание, и требуется ответ от продавца** - "В ожидании". Подробнее **Тип запроса** → "Скрытые категории" и **Подтип запроса**  "Эскалация CTASK".
- **Если письмо селлеру отправляли по арбитражу**, то будет **Тип запроса:** "Скрытые категории"; **и Подтип запроса**: "rFBS. Арбитраж по инициативе клиента"
- Запрещено выбирать другие категории.

## **Возврат товара**

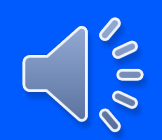

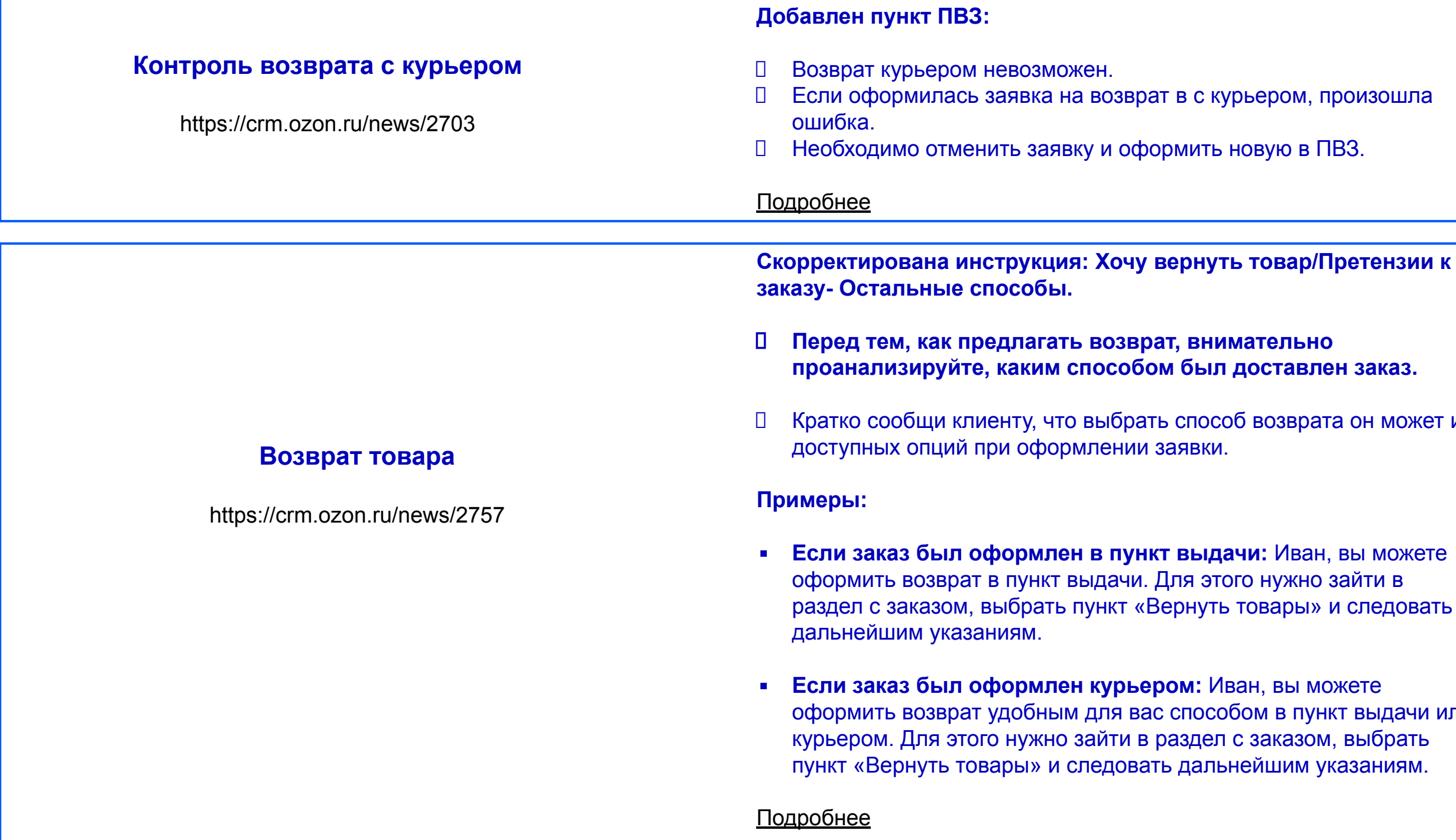

**НЗИИ К** 

может из

довать

дачи или

### **Ozon. Счёт**

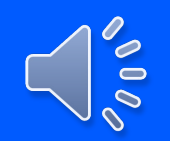

#### **Возврат Ozon.Бонусов (раннее назывались Ozon.Рубли)**

https://crm.ozon.ru/news/2739

#### **Если клиенту не вернулись Ozon.Бонусы:**

 Необходимо сделать задание в очередь: **Оплата - Вопросы по оплате - Ozon.Счёт.** 

 Сообщите клиенту, что срок обработки задания (клиенту можно Подробнее

написать срок ответа) составит 24 часа (при обращении в выходные, необходимо учитывать, что ответ будет только в будние дни).

#### **Пополнение Ozon.Счёт**

https://crm.ozon.ru/news/2705

Пополнение по реквизитам более недоступно. Запустили пополнение через Систему Быстрых Платежей (СБП). Подробнее

Скорректирована инструкция: Общая информация. Вопросы ответы.

 **Вопрос:** Какую максимальную сумму возможно внести на Ozon.Счёт в рамках одной транзакции?

**Ответ:** В рамках одной транзакции максимально можно внести 14 000 рублей. Важно! Если пополнение будет сертификатом, то сумма не

ограничена.

 **Вопрос:** Что делать, если баланс моего Ozon. Счёта превышает 14 000 рублей?

**Ответ:** Максимальный баланс на Ozon. Счёте может быть 14 000 рублей. Если у вас сумма денежных средств превышает данную сумму, то вы все равно можете совершить покупки в Ozon и получить Ozon. Бонусы или можете вывести ваш авансовый платеж по реквизитам счета.

### **Изменить/ отменить заказ**

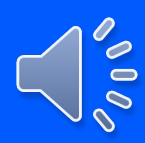

#### **Изменить/отменить заказ - Объединение заказов**

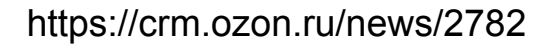

**Дополнена инструкция Изменить/отменить заказ - Объединение заказов.**

- **Нет технической возможности объединить несколько заказов в один.**
- **Можно только аннулировать их и оформить новый заказ с общим составом.**
- . **потерях** (в цене, в наличии, в дате доставки) при **Сразу, в первичной консультации сообщаем о возможных**  переоформлении заказа.

#### **Перед аннуляцией:**

- Проверить, чтобы товары были в наличии, проверить не изменились ли цены. Если что-то поменялось – сообщить клиенту.
- Проверить, были ли использованы клиентские скидки/бесплатные доставки.
- **Если клиент согласен на аннуляцию и оформление нового заказа, аннулировать заказ.**
- **Если заказ оплачен, то обязательно предоставляем полную консультацию по возврату денег.**

### **Доставка**

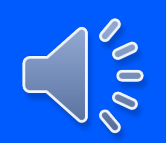

ния подтверждения от агента о невыдаче, оформляем возврат денег с типом начисления: **Прочие товарные начисления.**

Если в WCRM на заказе **надпись "Заказ на контроле": кя дата доставки не просрочена** - доставка будет ирована. **Если не получится доставить** - заказ будет отменён. ески запрещено менять дату/время доставки. нту неудобно получить заказ в указанный день, ориентируем и переоформление заказа на удобную дату.

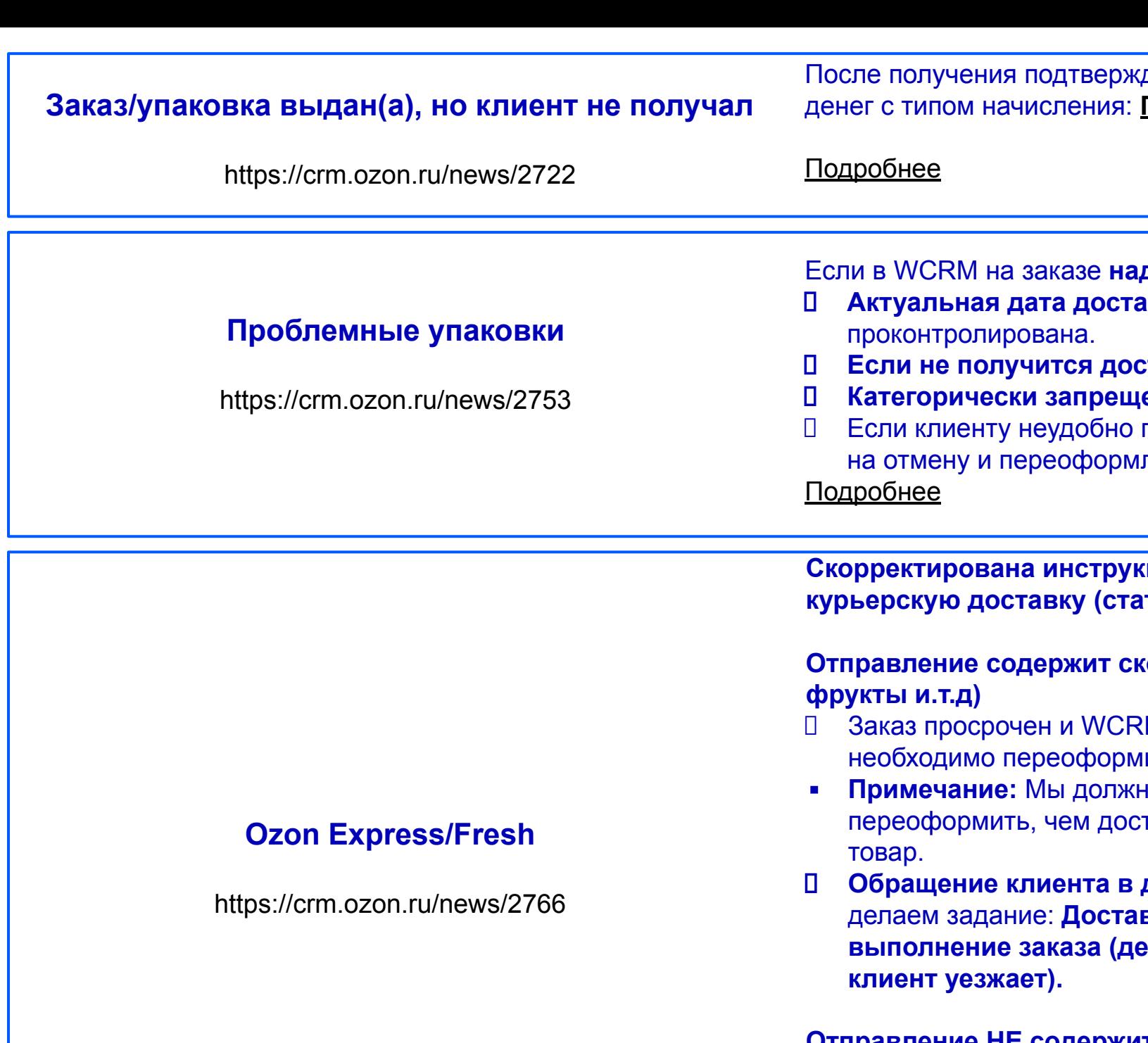

 **Обращение клиента в день доставки - доставка не просрочена**  делаем задание: **Доставка/ Жалоба на Курьерскую доставку/Ускорить выполнение заказа (день рождение, клиент требует руководство,**  кает).

**Скорректирована инструкция: Если нужно срочно проконтролировать курьерскую доставку (статус отправления "Доставляется").**

. **требует руководство, клиент уезжает). Отправление НЕ содержит скоропортящийся товар**  Обращение клиента в день доставки - WCRM дал возможность перенести - делаем задание: **Доставка/ Жалоба на Курьерскую доставку/Ускорить выполнение заказа (день рождение, клиент**  Подробнее

**Отправление содержит скоропортящийся товар (молоко, творог, овощи,** 

рочен и WCRM дал возможность перенести - Заказ о переоформить.

**ие:** Мы должны сами понимать, что заказ будет проще лить, чем доставить на последние слоты некачественный

**П.12 Ячения сумма чаевых является дарением и невозвратным платежом. (Не**  Важно! Если клиент отправил чаевые, а потом передумал, отказываем в возврате денег, ссылаясь на оферту. облагается налогом)

#### **Чаевые курьеру**

https://crm.ozon.ru/news/2783

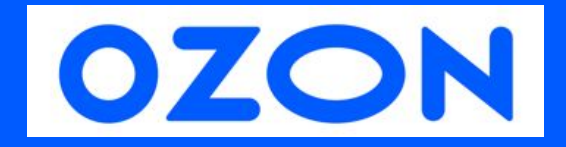

# **Точно всё повторил?**

# **Тогда теперь пройди тест.**

# **Желаю успехов!**

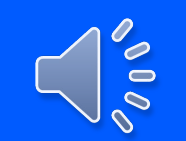